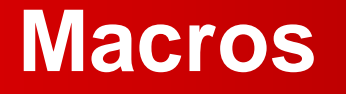

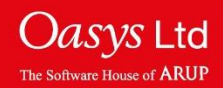

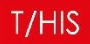

# **About Macros**

- Macros allow quick access to common sequences of user defined operations.
- Each macro is a FAST-TCF script with some additional lines specific to macros and extension .thm.
- T/HIS creates a button for each macro, for quick access.
- By default, macros are stored under \$OA\_INSTALL\this\_library\macros. They also can be kept in a subdirectory that is defined by the user.

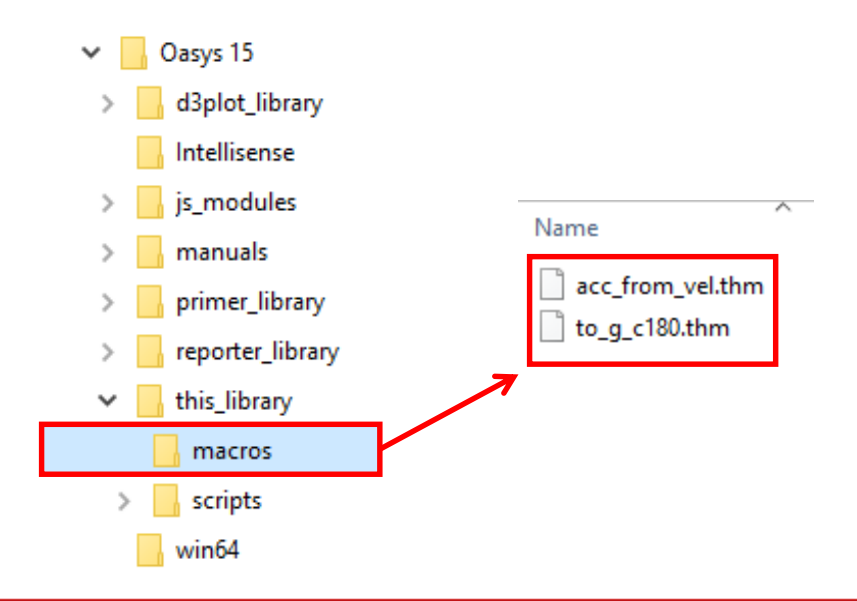

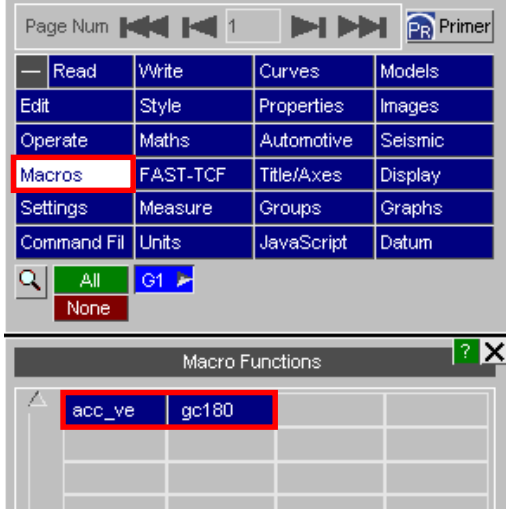

 $\overline{\nabla}$ 

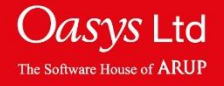

# **Example 1 – Macro with one Curve as Input**

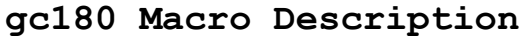

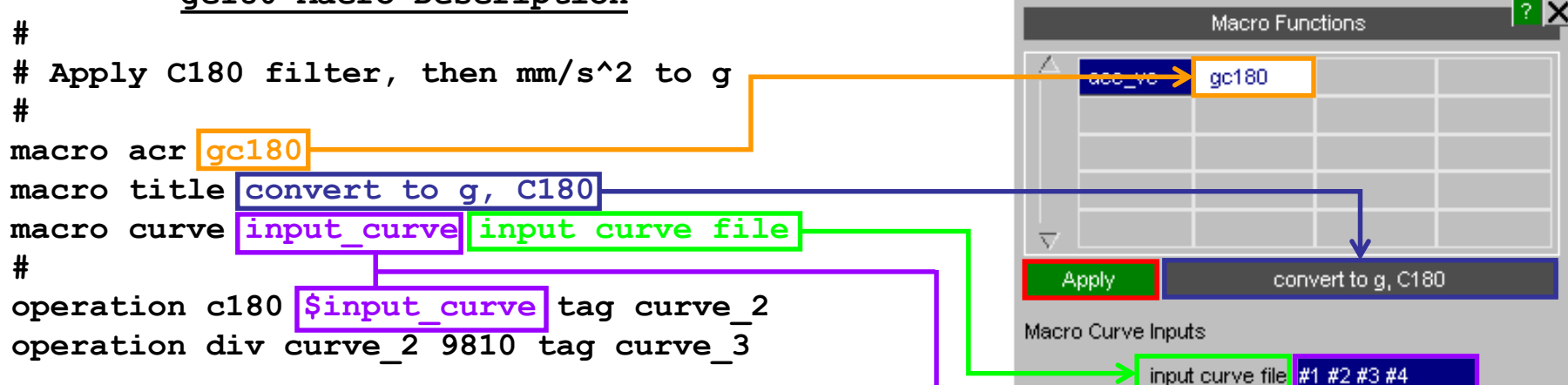

- Input names are variables, so use '\$' when referring within main part of script, e.g. \$input curve.
- Inputs to the macro can be curves or constants.
- Curves can be selected from the 'MACRO Input Curves(s)' menu or inputting the curve id's into the 'input curve file' text entry box.
- To apply the macro to the curve(s) selected from the 'MACRO Input Curves(s)' sub menu, click the BLUE Apply button.
- To apply the macro to the curve(s) inputted into the 'input curve file' text entry box, click the GREEN Apply button.

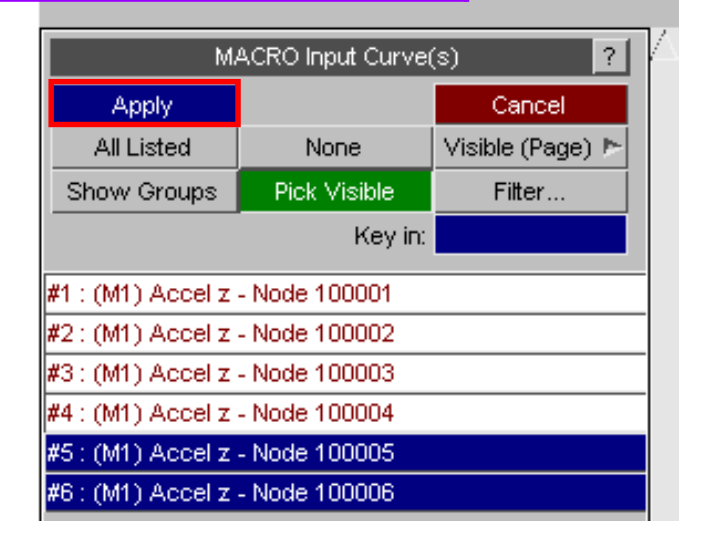

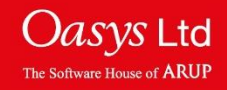

8 X **acc\_ve Macro Description**  Macro Functions **#** gc180 acc\_ve **# Converts velocity into accel, with # user-defined g-value # macro acr acc\_ve**  $\overline{\nabla}$ **macro title accel from vel** accel from vel Apply **macro curve input\_curve input curve file**  Macro Curve Inputs **macro constant gvalue accel due to gravity** velocity-vs-time curve #1 #2 **#** Macro Constants **operation dif \$input\_curve tag curve\_2** ▶ accel due to gravity <mark>9810.</mark> **operation div curve\_2 \$gvalue tag curve\_3 #**MACRO Input Curve(s)  $\frac{1}{2}$ **Apply** Cancel Visible (Page) ▶ All Listed None Show Groups Pick Visible Filter... Key in: #1 : (M1) Vel x - Node 100001 #2 : (M1) Vel x - Node 100002 #3 : (M1) Vel x - Node 100003 #4 : (M1) Vel x - Node 100004 #5 : (M1) Vel x - Node 100005 #6 : (M1) Vel x - Node 100006

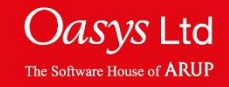

# ARUP

www.arup.com/dyna

### For more information please contact the following:

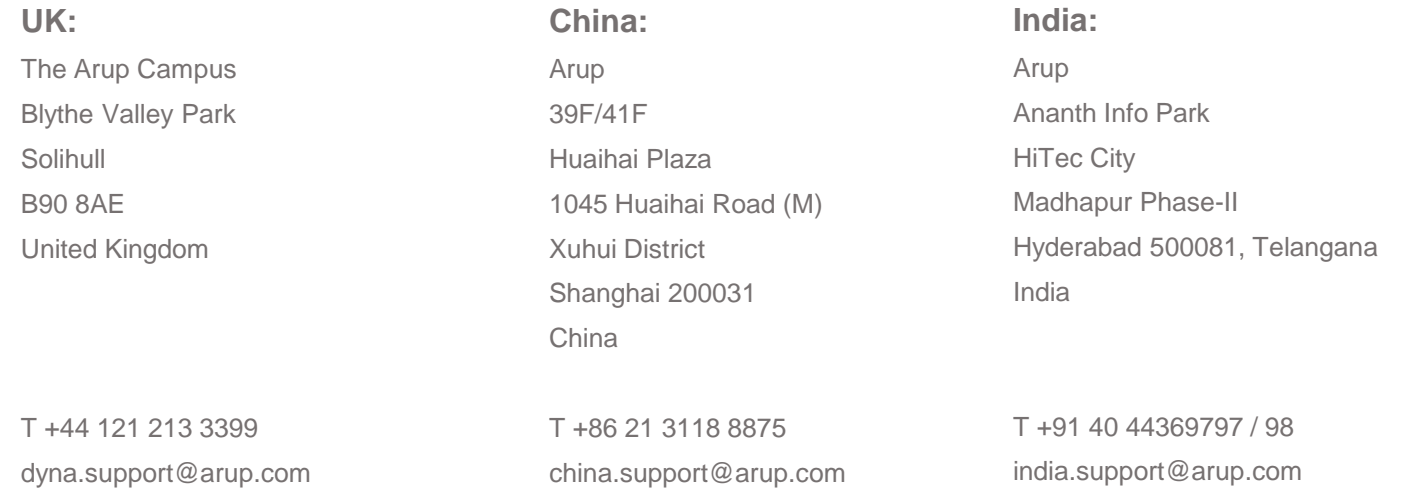

## or contact your local Oasys LTD LS-DYNA Environment distributor

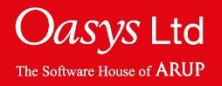